# **Phonak Target 8.1**

## **Phonak Targeti kasutusjuhend**

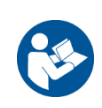

#### **Kavandatud kasutus**

Phonak Target on ainuke vajalik sobitustarkvara kasutamiseks kvalifitseeritud kuulmisspetsialistidele, et kuuldeaparaate konfigureerida, programmeerida ja sobitada sihtkasutaja spetsiifiliste vajaduste järgi.

See kasutusjuhend sisaldab üksikasjalikku sissejuhatust Phonak Targetiga kuuldeaparaadi sobitamiseks. Elektrooniline versioon on leitav veebilehel phonakpro.com lehel Phonak Targeti tugi. Lisaks leiate Phonak Targeti avakuval [Uudised].

#### **Sihtkasutaja**

Kvalifitseeritud kuulmisspetsialistid.

#### **Patsientide sihtrühm**

Tarkvara on kavandatud unilateraalse ja bilateraalse, kerge kuni raske kuulmislanguse või kombineeritud kroonilise tinnitusega patsientidele, kes vajavad kuuldeaparaadi sobitamist. Tinnitus Balance on kavandatud alates 18-aastastele patsientidele.

#### **Näidustused**

Pange tähele, et näidustused ei tulene sobitustarkvarast vaid ühilduvatest kuuldeaparaatidest. Kuuldeaparaatide ja Tinnitus Balance'i üldised kliinilised näidustused on järgmised.

- Kuulmislanguse olemasolu
	- Unilateraalne või bilateraalne
	- Konduktiivne, sensorineuraalne või segatüüpi
	- Kerge kuni raske
- Kroonilise tinnituse olemasolu (ainult Tinnitus Balance'iga kuuldeaparaadid)

#### **Vastunäidustused**

Pange tähele, et vastunäidustused ei tulene sobitustarkvarast, vaid ühilduvatest kuuldeaparaatidest. Kuuldeaparaatide ja Tinnitus Balance'i üldised kliinilised vastunäidustused on järgmised.

- Kuulmislangus, mis on väljaspool kuuldeaparaadi sobitusvahemikku (st võimendus, sageduskaja)
- Äge tinnitus
- Kõrva deformatsioon (st suletud kuulmekäik, kõrvalesta puudumine)
- Neuraalne kuulmislangus (retrokohleaarsed patoloogiad, nagu kuulmisnärv puudub/mitteelujõuline)

Esmased kriteeriumid patsiendi suunamiseks arsti või muu spetsialisti arvamuse ja/või ravi saamiseks on järgmised.

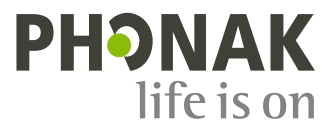

- Nähtav kõrva kaasasündinud või traumaatiline deformatsioon
- Anamneesis aktiivne eritus kõrvast viimase 90 päeva jooksul
- Anamneesis ühe või mõlema kõrva järsult alanud ja kiirelt progresseeruv kuulmislangus viimase 90 päeva jooksul
- Äge või krooniline peapööritus
- Audiomeetriline õhu-luu erinevus 15 dB või suurem 500 Hz, 1000 Hz ja 2000 Hz juures
- Kuulmekäigus nähtav oluline kõrvavaigu kogunemine või võõrkeha
- Valu või ebamugavustunne kõrvas
- Kuulmekile ja kuulmekäigu ebanormaalne välimus, nagu:
	- välise kuulmekäigu põletik
	- perforeerunud kuulmekile
	- muud kõrvalekalded, mis kuulmisspetsialisti arust on meditsiiniliselt olulised

Kuulmisspetsialist võib otsustada, et suunamine pole asjakohane või patsiendi huvides järgmistel juhtudel.

- Kui on piisavalt tõendeid selle kohta, et tervishoiutöötaja on haigusseisundit täielikult uurinud ja on pakutud kõiki võimalikke ravisid.
- Seisund pole oluliselt halvenenud või muutunud võrreldes eelmise uurimise ja/või raviga
- Kui patsient on teinud teadliku ja pädeva otsuse mitte nõustuda meditsiinilise arvamuse saamisega, on lubatud jätkata asjakohaste kuuldeaparaadi süsteemide soovitamist järgmistel kaalutlustel.
	- Soovitusel ei ole kahjulikku mõju patsiendi tervisele ega üldisele heaolule
	- Dokumentatsioon kinnitab, et arvesse on võetud kõik vajalikud kaalutlused patsiendi huvide osas. Kui seadus seda nõuab, on patsient alla kirjutanud lahtiütlusele, et kinnitada, et suunamisnõuannet ei ole vastu võetud ja see on teadlik otsus.

#### **Kasutamise piirang**

Phonak Targeti kasutamine on piiratud ühilduvate seadmete sobitamise ja kohandamisega Target ei ole ette nähtud diagnostilisel eesmärgil kasutamiseks.

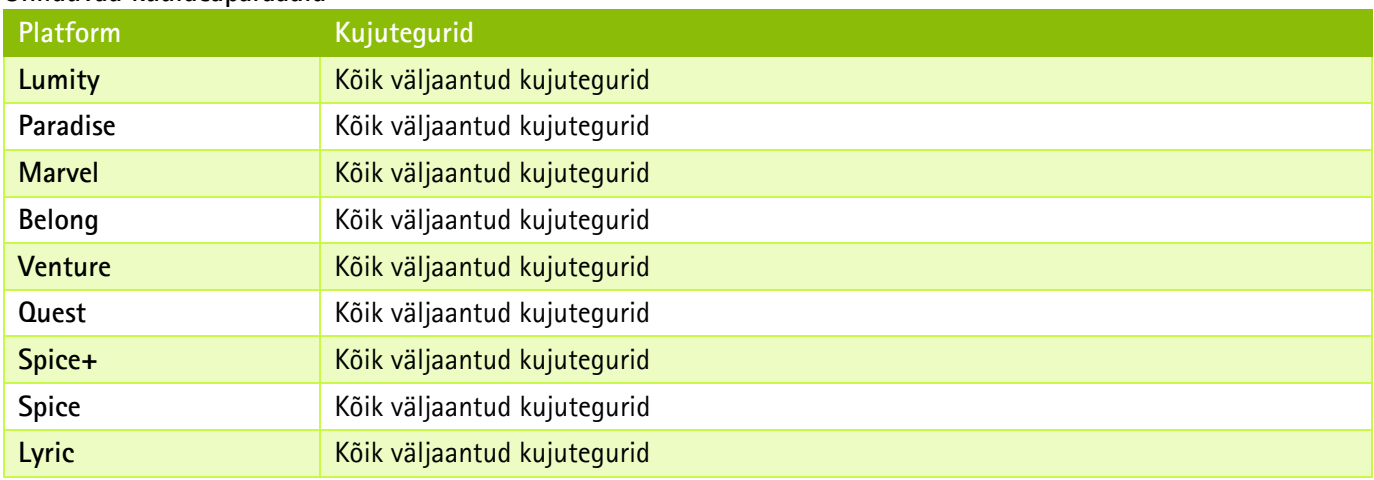

#### **Ühilduvad kuuldeaparaadid**

#### **Kõrvaltoimed**

Pange tähele, et kõrvaltoimed ei tulene sobitustarkvarast vaid ühilduvatest kuuldeaparaatidest.

Kuuldeaparaatide füsioloogilisi kõrvaltoimeid, nagu tinnitus, peapööritus, kõrvavaigu kogunemine, liiga suur rõhk, higistamine või niiskus, villid, sügelus ja/või lööbed, ummistunud või täidetud tunne ning nende tagajärjed, nagu peaja/või kõrvavalu, aitab lahendada või leevendada teie kuulmisspetsialist. Tavapäraste kuuldeaparaatidega võivad patsiendid kokku puutuda kõrgema helitasemega, mis võib põhjustada sagedusvahemiku läve nihkeid, mida mõjutab akustiline trauma.

#### **Kliiniline kasu**

Kasu patsiendile on see, et sobitustarkvara tagab võimaluse seadistada kuuldeapraadi seadet individuaalsete vajaduste järgi ja neid kuuldeaparaadis salvestada. Kasu kuulmisspetsialistile on seotud patsiendi ravikäsitlusega.

#### **Sisukord**

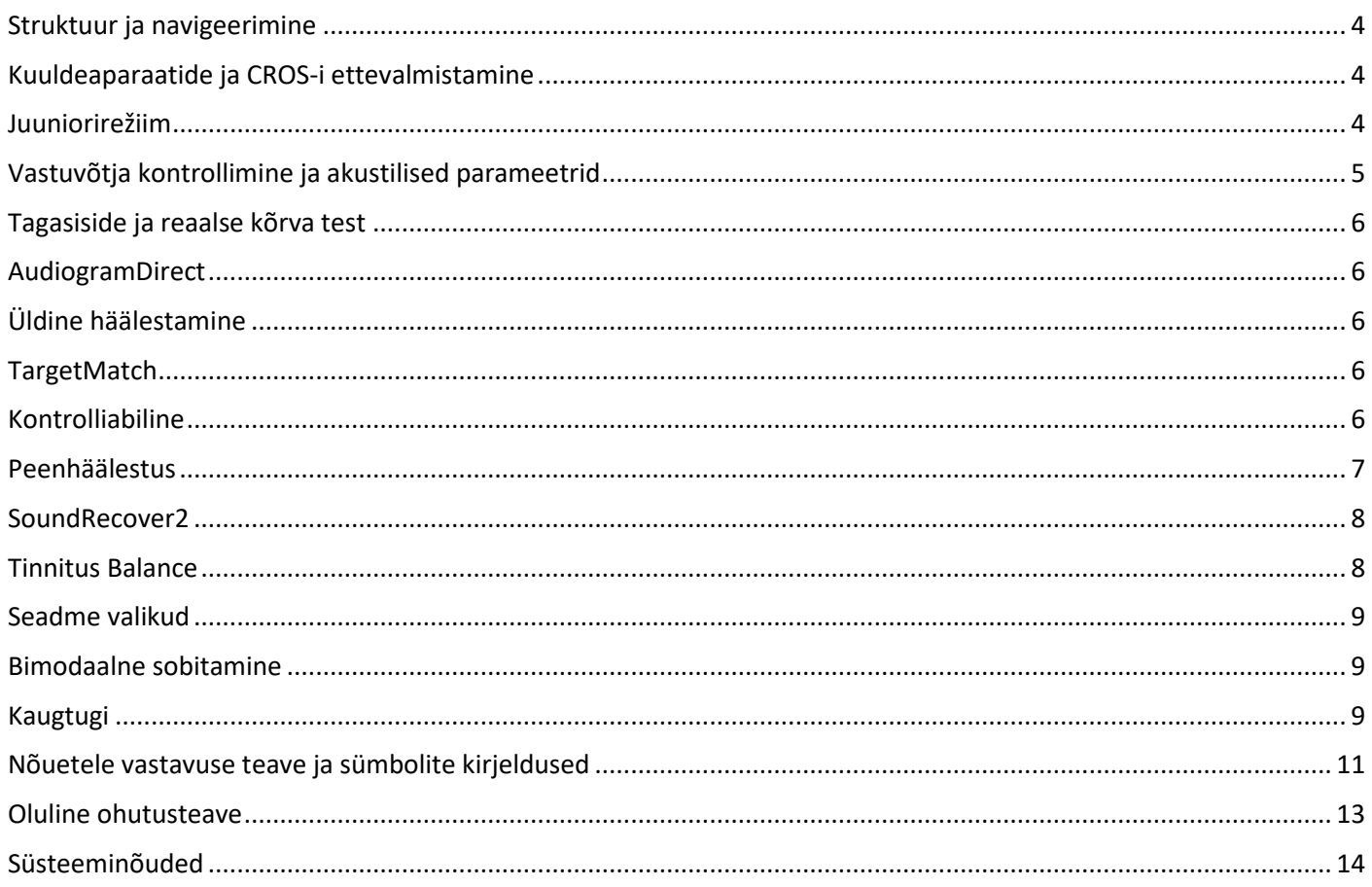

#### <span id="page-3-0"></span>**Struktuur ja navigeerimine**

Kolm vahekaarti [Klient], [Instrumendid] ja [Sobitamine] ning ülal olev armatuurlaud võimaldavad teile hõlpsat navigeerimist ja olekuteavet.

Võite hoida kursorit armatuurlaua kõigi ikoonide kohal, et näha põhiteavet, näiteks audiogrammi loomise kuupäeva, kuuldeaparaatide seerianumbreid, sobitusvalemit, tagasiside testi olekut, Bluetooth®-i poolt ja palju muud.

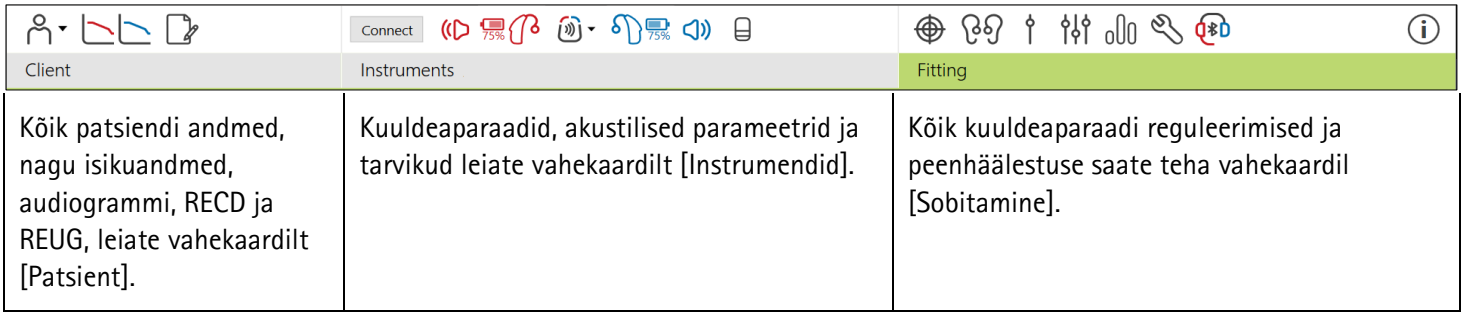

#### <span id="page-3-1"></span>**Kuuldeaparaatide ja CROS-i ettevalmistamine**

#### **iCube II või Noahlink Wireless™**

Kuuldeaparaatide või CROS-i kaablid pole vajalikud. Lihtsalt sisestage patarei ja lülitage kuuldeaparaat või CROS sisse, sulgedes patarei sahtli. Taaslaetava korral lülitage kuuldeaparaat või CROS sisse.

#### **NOAHlink™ või HI-PRO®**

Ühendage programmeerimiskaablid kuuldeaparaadi või CROS-i ja sobitusseadmega. Kasutage Phonaki märgistusega kaableid.

#### **Kuuldeaparaadid Phonak Trial™**

Kuuldeaparaat Phonak Trial on saadaval otseühendusega BTE- ja RIC-kuuldeaparaatidenadid Kuuldeaparaadid Phonak Trial võimaldavad muuta jõudlustasemeid ühes seadmes.

Klõpsake alumisel mustal menüüribal nuppu [Proov ja tööriistad]. Valige [Proovi kuuldeaparaadid] ja [Konfigureeri]. Valige soovitud jõudlustase ja vajutage nuppu [Jätka]. Kui toiming on lõpetatud, on seadmed valmis sobitusseansis sobitamiseks.

#### <span id="page-3-2"></span>**Juuniorirežiim**

Olenevalt lapse vanusest võimaldab juuniorirežiim spetsiifilisi DSL-i või NAL-i vaikeväärtusi ja kuuldeaparaadi konfiguratsioone, mis on optimeeritud vastama laste ja nende perede vajadustele. Juuniorirežiim hõlmab nelja vanusevahemikku:

- 0–3 eluaastat
- 4–8 eluaastat
- 9–12 eluaastat
- 13–18 eluaastat

Need vaikeseaded on kinnitanud Phonaki pediaatriline nõustamiskomisjon ja riiklik akustikalabor. Need on paindlike ja tõhusate pediaatriliste sobitamiste lähtepunktiks. Vahekaardil [Seadistamine] saate kohandada ja muuta juuniorirežiimi vaikeparameetreid, et need sobiksid paremini teie pediaatrilise sobitamise töövooga.

Sünnikuupäeva sisestamine käivitab 0–18-aastastele lastele pärast uue patsiendiseansi avamist automaatselt juuniorirežiimi sobitamise viipa. Saate lapse rippmenüüs sobivat vanusevahemikku käsitsi muuta, kui arvate, et käitumuslik/füüsiline vanus erineb kronoloogilisest vaikevanusest. Jätkamiseks klõpsake nuppu [Rakenda juuniorirežiim]. 0–3-aastaste laste puhul ilmub teade võltsimiskindla lahenduse lisamise kohta, kui kuuldeaparaadid on algselt ühendatud. Kui saadaoleval kuuldeaparaadil pole võltsimiskindlat lahendust, kuvatakse erinev teade.

#### **Sobituse ülekandmine**

Target võimaldab teile sobitusseansi seaded kanda üle uude valitud kuuldeaparaati. Sobituse ülekandmise tööriist on leitav rippmenüüs [Sobitamine], mis asub ülemisel mustal menüüribal. Ülekandeprotsessi ajal esitab Target viiba, milliseid seadeid saab või ei saa üle kanda.

Sobituse ülekandmine pole võimalik bimodaalsesse sobitusse või sellest välja.

#### **Kuuldeaparaatide ühendamine**

Kinnitage patsiendi sobitusseansis, et kuvatakse õige sobitusseade. Sobitusseadme muutmiseks kasutage armatuurlaua allatõmmatavat noolt sobitusseadme kõrval.

Sobituse alustamiseks klõpsake nuppu [Ühenda]. Ühendatud kuuldeaparaadid ilmuvad armatuurlauale. Sidumiseks saadaval seadmed ilmuvad automaatselt.

Kui seadet ei leita, avage/sulgege patarei sahtel või lülitage taaslaetavad kuuldeaparaadid välja/sisse, et käivitada sidumisrežiim.

Vajutage kuuldeaparaadi multifunktsionaalset nuppu, et see loendis esile tõsta, kui saadaval on mitu seadet, või kinnitada pool patsiendile määramiseks.

Noah™ audiogrammi andmed imporditakse automaatselt Phonak Targetisse ja need võetakse eelarvutamisel arvesse. Targeti eraldiseisva versiooni puhul sisestage audiogramm kuvale [Audiogramm].

#### <span id="page-4-0"></span>**Vastuvõtja kontrollimine ja akustilised parameetrid**

Sisestage või kinnitage jaotises [Instrumendid] > [Akustilised parameetrid] õige sidumisteave.

Kui patsiendil on Phonaki toodetud kohandatud kuuldeotsik, võite sisestada kõrvaotsakul oleva akustilise koodi. Akustiline kood on kõrvaotsakule trükitud kuuenumbriline kood.

Kuuldeaparaadile sobitatud kinnitatud vastuvõtjat kontrollitakse automaatselt sellega, mis on valitud Targetis kuuldeaparaatide ühendamisel. Seda kontrolli saab teha ka, klõpsates akustiliste parameetrite kuval nuppu [Kontrolli]. Mittevastavuse korral on teil võimalik see mittevastavus kõrvaldada akustiliste parameetrite kuval või asendades vastuvõtja, et see vastaks Targetis sisestatud andmetele.

#### **Tarvikud**

Tarvikuid saab käsitsi valida jaotises [Instrumendid] > [Tarvikud]. Märkige valik [Kuva ainult ühilduvad tarvikud], et näha ainult valitud kuuldeaparaatidega ühilduvate tarvikute loendit.

#### <span id="page-5-0"></span>**Tagasiside ja reaalse kõrva test**

<span id="page-5-1"></span>Klõpsake nuppu [Sobitamine], et pääseda ligi jaotisele [Tagasiside ja reaalse kõrva test]. Tagasiside testi saab teha mõlema kõrvaga või korraga ühe kõrvaga. Testi käivitamiseks klõpsake nuppu [P] / [Käivita mõlemad] / [V]. **AudiogramDirect**

AudiogramDirect on programmi Phonak Target kohapealne kuulmistest. Saate testida patsiendi kuulmist otse nende kuuldeaparaatide kaudu. AudiogramDirect ei asendada diagnostilisi audioloogilisi hindamisi.

AC- ja UCL-mõõtmise vaikimisi toimimisviisi muutmiseks minge jaotisse [Seadistamine] > [Sobitusseanss] > [AudiogramDirect].

Klõpsake nuppe [AudiogramDirect] > [Käivita], et testida ühendatud kuuldeaparaatidega õhujuhtivuse (air conduction, AC) kuulmislävesid ja ebamugavaid helitugevuse tasemeid (uncomfortable loudness level, UCL-id). UCL-mõõtmised on valikulised ja need on Phonaki kaugtoeseansi ajal keelatud.

#### <span id="page-5-2"></span>**Üldine häälestamine**

Valige [Üldine häälestamine] > [Algne sobitamine], kui vajalikud on võimendustaseme, oklusioonikompensatsiooni või kompressiooni reguleerimised. Võimendustaseme ja kompressiooni seaded põhinevad patsiendi kasutuskogemusel ning valitud sobitusvalemil.

Sõltuvalt ühendatud kuuldeaparaatidest on võimalik ekraani alaosas vahekaardiga ligipääseda täiendavatele tööriistadele nagu [Tinnitus Balance] ja [CROS Balance]. CROS-i seadme ja kuuldeaparaadi vahelise helitugevuse suhte reguleerimiseks klõpsake nuppu [CROS Balance].

#### **Automaatne aklimatiseerimine**

Aklimatiseerige patsient automaatselt kõrgemale üldisele võimendustasemele, seadistades võimenduse sihttaseme, mille kuuldeaparaat peaks saavutama, ja päevade arvu, mis kuuldeaparaadil kuluks sihtvõimenduse saavutamiseks.

Valige vahekaardi [Esmane sobitamine] võimendustaseme menüüs valik [Automaatne aklimatiseerimine]. Määrake algtase, lõpptase ja kestus, mille jooksul kuuldeaparaadi võimendus suureneb automaatselt seadistatud lõpptasemeni.

#### <span id="page-5-3"></span>**TargetMatch**

TargetMatch on reaalse kõrva mõõtmiste automaatne juhtsüsteem. See juhib teid läbi üksikasjaliku töövoo, katsetoru paigutamise, reaalse kõrva mõõtmiste tegemise ja automaatse sihtmärgi sobitamise.

TargetMatch on saadaval Targeti kasutamisel Noah's.

TargetMatchi käivitamiseks klõpsake nuppu [P] / [Käivita mõlemad] / [V]. Seejärel juhib abiline teid läbi etappide.

#### <span id="page-5-4"></span>**Kontrolliabiline**

Kontrolli tegemisel väljaspool TargetMatchi võivad paljud erinevad signaali töötlemise skeemid, võimenduse ja kompressiooni muutujad, sageduse vähendamine ning müra haldamise algoritmid kuuldeaparaatides mõjutada võimenduse ja MPO seadete kontrollimist. Nende probleemide lahendamiseks lubage Kontrolliabilisel sujuva kontrolliprotsessi jaoks kohandamisfunktsioonid välja lülitada.

Kontrolliabilisele pääseb ligi jaotises [Peenhäälestus] > [Võimendus ja MPO] > [Verification assistant]. Seejärel juhib abiline teid läbi etappide.

#### <span id="page-6-0"></span>**Peenhäälestus**

Peenhäälestus võimaldab individuaalseks sobitamiseks ligipääsu täpsematele sobitusfunktsioonidele, nagu võimenduse ja MPO kohandamine, ning ka kuulmisvõime ja helipuhastuse funktsioonidele.

Kuva [Peenhäälestus] vasakut poolt kasutatakse programmide käsitsemiseks. Siin saab kohandada programmi käivitamist, programmi struktuuri ja voogedastuse programme.

Kõikide programmide samaaegseks reguleerimiseks klõpsake nuppu [Kõik programmid]. Kõikide akustiliste automaatprogrammide muutmiseks klõpsake nuppu [AutoSense OS] või AutoSense OS™-i muutmiseks voogedastuseks klõpsake nuppu [AutoSense OS (voogedastus)].

Ühe programmi muutmiseks klõpsake loendis programmil, nt [Vaiksed tingimused], ja kohandage vajaduse järgi.

Täiendava käsitsi programmi lisamiseks klõpsake ikooni [+].

Nooled tagasivõtmiseks / uuesti tegemiseks asuvad jaotise [Peentöötlus] kõrval ja neid saab kasutada peenhäälestuskuva toimingute tagasivõtmiseks või uuesti tegemiseks.

Võimenduse väärtusi saab reguleerida vaiksete, mõõdukate ja valjude sisendhelide ning ka MPO korral.

#### **Kuuldavuse peenhäälestus**

Valitavaid helinäiteid ja nendega seotud võimendust näidatakse kõverate kuval. Helinäidiseid saab esitada konkreetse kuulamiskeskkonna simuleerimiseks.

Võimenduse väärtused kuvatakse vaiksete, mõõdukate ja valjude sisendhelide korral. Reguleerimine mõjutab ainult võimendustasemeid ja sagedusi, mis on asjakohased valitud stiimulite kuuldavuse parandamiseks, mida näitavad erinevad punased /paremal olevad ja sinised / vasakul olevad toonid.

#### **Automaatne peenhäälestus**

See on situatsioonipõhine peenhäälestuse tööriist. Saadaval kohandused sõltuvalt patsiendi hinnangust helisituatsioonile. Sõltuvalt valitud programmist on eelnevalt valitud soovitatud helinäide. Helinäiteid saab esitada konkreetse kuulamiskeskkonna simuleerimiseks.

#### **Programmi valikud**

Programmi valikuid saab kohandada vaikeseadetes. Funktsioone saab iga programmi puhul eraldi aktiveerida, inaktiveerida või nende tugevust muuta. Iga skaala olemasolevad vahemikud on nähtavad ja sõltuvad jõudlustasemest.

Otseühendusega kuuldeaparaatidel saab muuta vaikelülitumist voogedastusele juurdepääsuks TV Connectori, Roger™-i, Phonak PartnerMic™-i korral.

#### <span id="page-7-0"></span>**SoundRecover2**

SoundRecover2 on kohanduva käitumisega sageduskompressioonisüsteem.

SoundRecover2 on

- vaikimisi sisse lülitatud lameda või kaldega kuulmislanguse korral, kui 8 kHz lävi on 45 dB HL või madalam;
- vaikimisi välja lülitatud tagurpidi kaldega kuulmislanguse korral (8 kHz ≥ 30 dB parem kui 3 kHz).

SoundRecover2 keelamiseks klõpsake nuppe [Peenhäälestus] > [SoundRecover2]. Keelake, eemaldades märkeruudust [Luba SoundRecover2] märke.

SoundRecover2 peenhäälestamiseks klõpsake nuppe [Peenhäälestus] > [SoundRecover2].

- Libistage suunas [Kuuldavus], et suurendada "s"-i ja "sh" tuvastamise võimet.
- Libistage suunas [Eristamine], et suurendada "s"-i ja "sh" vahelise erinevuse tuvastamise võimet.
- Libistage suunas [Mugavus], et suurendada helide, näiteks meeshäälte, oma hääle või muusika loomulikkust.

#### <span id="page-7-1"></span>**Tinnitus Balance**

Mürageneraator Tinnitus Balance annab vahendid heli rikastamiseks, mida saab kasutada osana tinnituse haldamise programmist.

Mürageneraatori saab lubada või keelata jaotises [Sobitamine] > [Üldine häälestamine] > [Tinnitus Balance]. Kui see on lubatud, kuvatakse tekitatud müra kuju roheliselt. Kõverate kuvamiseks peab olema valitud [Väljund].

Vaikimisi omadused arvutatakse patsiendi audiogrammi põhjal. Rippmenüüs [Tinnitus Balance'i kuju] saab valida vaikeseade [Seadista kuulmislangus] asemel seade [Seadista valge müra] või [Seadista roosa müra].

Mürageneraatori Tinnitus Balance maksimaalne väljundtaseme piir on 85 dB(A). Vastavalt üldistele müraga kokkupuute soovitustele kuvatakse hoiatussõnum, kui mürageneraatori tase ületab 80 dB(A). Selle esinemisel ilmub maksimaalse mürataseme alla päevane soovitatav maksimaalne kandmisaeg.

Mürageneraatori Tinnitus Balance täpsemad seadistused leiate jaotisest [Peenhäälestus] > [Tinnitus Balance].

Tinnitus Balance pole saadaval kuuldeaparaatides Phonak Sky™. Phonakil ei ole soovitatavaid kliinilisi sobitusjuhiseid Tinnitus Balance'i sobitamiseks alla 18-aastastele lastele.

#### **DataLogging**

DataLogging võib anda teavet selle kohta, millises kuulamiskeskkonnas ja kui kaua kasutaja on viibinud. Funktsioonile DataLogging juurdepääsuks valige [Sobitamine] > [DataLogging].

#### <span id="page-8-0"></span>**Seadme valikud**

Klõpsates nuppu [Seadme valikud], saate konfigureerida kuuldeaparaadi suvandeid, nagu käsitsi juhtimine, signaalid ja hoiatused, käitumine käivitumisel või DataLogging.

Kui kuuldeaparaat on ühendatud, saab kuuldeaparaadis iga konfiguratsiooni demonstreerida valikust [Signaalid ja hoiatused].

Phonaki otseühendustega kuuldeaparaatidel leiate lisaseaded, nagu Bluetoothi nime ja külje konfigureerimine ning sidumiste haldamine, kui klõpsate nuppu [Bluetooth].

Võimalik on printida välja patsiendile koju kaasavõtmiseks kohandatav sobitusaruanne või saata see talle meiliga. Aruanne sisaldab seadme teavet ja programmi teavet.

#### <span id="page-8-1"></span>**Bimodaalne sobitamine**

Phonak Naída™ Link M-i saab kasutada bimodaalsel sobitamisel Advanced Bionics (AB) Naída™ CI M-i heliprotsessoriga. Phonak Sky™ Link M-i saab kasutada bimodaalsel sobitamisel AB Sky CI™ M-i heliprotsessoriga.

Avage sobitusseanss ja kinnitage, et kuvatakse Noahlink Wireless. Sobitamise alustamiseks ühendage nii kuuldeaparaat kui ka heliprotsessor. Sidumiseks saadaval seadmed ilmuvad automaatselt. Pärast patsiendi sobitusseansil kuuldeaparaadi ja heliprotsessori ühendamist kohandab Target automaatselt kuuldeaparaadi programmi struktuuri ja seadme valikuid, et need vastaksid heliprotsessorile.

Jätkake programmi Phonak Target kasutamist, nagu teeksite seda tavalisel sobitusseansil, et viia kuuldeaparaadi Naída Link M või Sky Link M sobitamine lõpule.

Heliprotsessor on kirjutuskaitstud. Heliprotsessoriga ei saa teha ega salvestada muudatusi. Saate vaadata heliprotsessori seadeid ja kasutada teavet kuuldeaparaadi vastavate seadete sobitamiseks.

Juhtmevaba ühendus kuulmis- ja heliprotsessori vahel tekib automaatselt, kui need on sobitusseansist lahutatud.

#### <span id="page-8-2"></span>**Kaugtugi**

Kaugtugi Phonak Remote Support on mõeldud patsiendi sobituse abistamiseks ja see võimaldab kuuldeaparaadi kaughooldust.

#### **Nõuded**

- Uusim saadaval tarkvara Phonak Target versioon optimaalse kasutuskogemuse tagamiseks.
- Patsiendi mobiiltelefoni installitud rakenduse myPhonak uusim versioon.
- Aktiveeritud Advanced PhonakPro konto, millel on kaugtugi Remote Support. (Kehtib ainult teatud riikides.)
- Kõik esialgsed kuuldeaparaadi sobitused tuleb teha kliinikus.
- Arvuti, millel on integreeritud veebikaamera või mikrofon või arvutiga ühendatud väline veebikaamera ja mikrofon. Parema helikvaliteedi saavutamiseks kasutage mikrofoniühendusega kõrvaklappe.
- Stabiilne internetiühendus (Wi-Fi, LAN või 4G) vähemalt 5 Mbit/s andmeedastusühendusega üles- ja allalaadimiseks. 4G-d kasutavatel klientidel võivad sõltuvalt nende lepingust tekkida lisatasud andmeside kasutamise eest.

Programmis Target saab kontrollida internetiühendust, et tagada seadistuse sobivus kaugtoeseansi jaoks. Klõpsake nuppe [Seadistamine] > [Internet] > [Internetiteenused] > [Ühenduse test]. Kui see on lõpetatud, kuvatakse olek.

#### **Kaugtoe seadistamine**

Valige kaugtoe jaoks patsient. Kui saadaval on rohkem kui üks kliinik, siis valige kliinik, kus kaugseanss toimub.

Klõpsake nuppu [PhonakPro sisselogimine], et logida sisse teenusesse PhonakPro või luua uus PhonakPro konto. PhonakPro konto on kohaldatav ainult teatud riikides.

Kõik esialgsed kuuldeaparaadi sobitused tuleb teha kliinikus. Kui klõpsate nuppu [Salvesta ja sulge seanss], on kaugtugi aktiveeritud. Ühilduvate kuuldeaparaatide kaugtoe aktiveerimiseks olemasoleva patsiendi jaoks peavad kuuldeaparaadid olema programmiga Target kliinikus ühendatud. Seansi salvestamisel aktiveeritakse kaugsobitamine.

Klient peab enne kaugtoeseansi toimumist laadima oma nutitelefoni rakenduse myPhonak ja siduma kuuldeaparaadid rakendusega.

#### **Videokõne ja järelseanss**

Soovitatav on, et enne kaugtoeseansiga liitumist oleksid patsiendil kuuldeaparaadis uued patareid või taaslaetavad kuuldeaparaadid oleksid piisavalt laetud.

Klõpsake nuppu [Käivita kaugtugi]. Teie ja teie patsient ühendatakse videokõnega. Võib juhtuda, et peate ootama, kuni klient siseneb kaugtoe Phonak Remote Support seanssi rakenduse myPhonak abil.

Kui ühendus on loodud, näete ja kuulete oma patsienti. Veenduge, et arvuti video ja mikrofon oleksid sisse lülitatud. Integreeritud või välise mikrofoni või veebikaamera vahel saab enne seanssi või selle ajal vahetada, kui klõpsata seadete rattale, mis asub kaugtoe kuva paremas ülanurgas.

Niipea, kui patsient siseneb kaugtoeseanssi ja on nõustunud oma nutitelefoni kaamera- ning mikrofonitaotlustega, kuvatakse ekraanil mõlemad videod.

Ikoon  $\bigoplus$ on nähtav, kui olete loonud ühenduse patsiendi kuuldeaparaadiga. Kui kuuldeaparaadid on ühendatud, kasutage programmi Target järelseansil nagu tavaliselt. Kuuldeaparaadid on otseühenduses ja kõik teie tehtud kohandused saadetakse kuuldeaparaatidele reaalajas.

Kaugtuge Phonak Remote Support patsiendile pole võimalik lõpetada enne, kui sobitusseanss on programmis Target salvestatud ja suletud. Kui ühendus patsiendi kuuldeaparaatide ja Targeti vahel katkeb kaugtoe aktiivse seansi ajal, käivituvad kuuldeaparaadid uuesti ning säilitavad viimase kehtiva sobituse.

#### **Sobitusseansi lõpetamine**

Saate seansi igal ajal sulgeda, klõpsates kuva paremas ülanurgas nuppu [Salvesta ja sulge seanss]. Valige salvestatavad elemendid. Salvestusdialoog kinnitab kuuldeaparaatide ja tarvikute edukat salvestamist. Pärast salvestamist juhatab Phonak Target teid avakuvale. Kui töötate Noah's, saate naasta Noah juurde, klõpsates avakuva paremas ülanurgas nuppu [Tagasi NOAH'sse].

#### <span id="page-10-0"></span>**Nõuetele vastavuse teave ja sümbolite kirjeldused**

#### **Vastavuse teave**

Euroopa: Vastavusdeklaratsioon

Sonova AG kinnitab, et see toode vastab meditsiiniseadmete direktiivi (EL) 2017/745 nõuetele. Vastavustunnistuse kogu teksti on võimalik saada tootjalt: [www.phonak.com/us/en/certificates](http://www.phonak.com/us/en/certificates)

Kasutusjuhend on Phonak Targetis saadaval funktsiooniga [Abi]. Targeti kõikide versioonide elektrooniline kasutusjuhend kõikides kohaldatavates keeltes on saadaval veebilehel: <https://www.phonakpro.com/com/en/support/other-support/target-fitting-software/dfg-target.html>

Kasutusjuhendi tasuta paberkoopia saamiseks võtke ühendust tootja kohaliku esindajaga. Koopia saadetakse 7 päeva jooksul.

Igast selle tootega seotud ohujuhtumist tuleb teatada tootja esindajale ja elukohariigi pädevale asutusele. Tõsise ohujuhtumina käsitletakse mis tahes juhtumit, mis otseselt või kaudselt on põhjustanud, oleks võinud põhjustada või potentsiaalselt võib põhjustada järgmisi tagajärgi:

- patsiendi, kasutaja või kõrvalise isiku surma;
- patsiendi, kasutaja või kõrvalise isiku tervisliku seisundi ajutise või püsiva tõsise halvenemise;
- tõsise ohu rahvatervisele.

#### **Turvateatis**

Patsiendiandmed on isiklikud andmed ja nende kaitse on oluline.

- Veenduge, et teie operatsioonisüsteem oleks ajakohane
- Veenduge, et teie paigaldatud Targeti tarkvaraversioon oleks ajakohane
- – Laske aktiveerida Windowsi kasutaja sisselogimine, kasutage tugevaid paroole ja hoidke logimisandmed salajas
- Kasutage piisavat ja ajakohast pahavara- ning viirustõrjet

Sõltuvalt riiklikest õigusaktidest võidakse nõuda, et krüptiksite kõik patsiendiandmed, et mitte olla vastutav andmete kadumise ja/või varguse korral. Kõigi arvutis olevate andmete kaitsmiseks saate kasutada ketta krüptimist (nt tasuta Microsoft BitLocker). Kui töötate Noah all, kaaluge Noah andmebaasi krüptimist.

Hoidke andmeid alati turvaliselt. Pange tähele, et see loetelu ei ole ammendav.

- Kui edastate andmeid ebaturvaliste kanalite kaudu, saatke andmed kas anonüümitult või krüptige need.
- Kaitske andmete varukoopiaid mitte ainult andmekaotuse, vaid ka varguse eest.
- Eemaldage kõik andmed andmekandjalt, mida enam ei kasutata või mis hävitatakse.

#### **Tarkvara hooldus**

Jälgime püsivalt turu tagasisidet. Kui teil esineb probleeme Phonak Targeti uusima tarkvaraversiooniga, võtke ühendust kohaliku tootmisesindajaga.

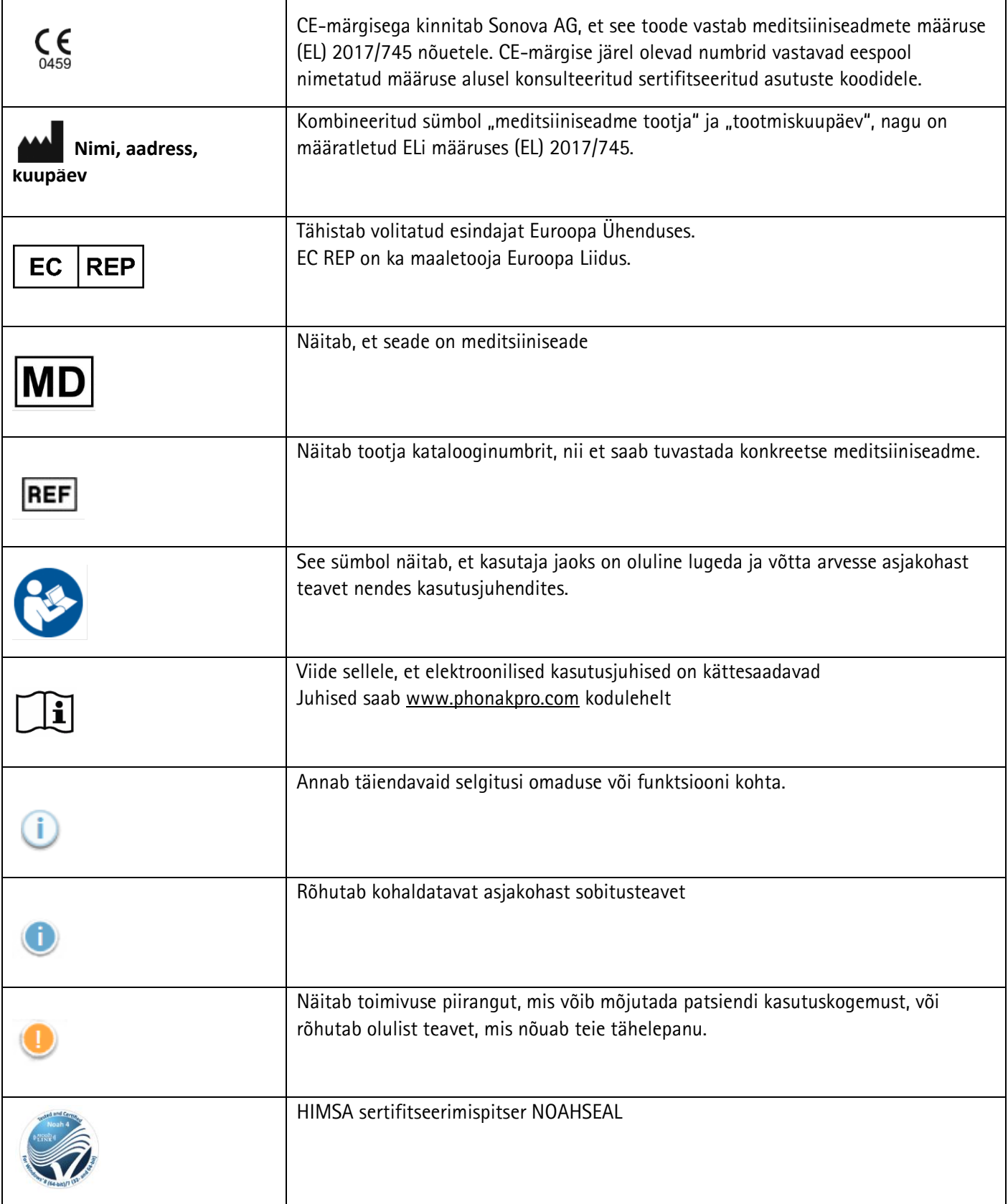

#### <span id="page-12-0"></span>**Oluline ohutusteave**

Target on meditsiiniseade. Seetõttu kaasneb tootega teatud kahjurisk ja on oluline, et seadet Target kasutaksid ainult kvalifitseeritud tervishoiutöötajad selle kasutusjuhendi kohaselt ning et nad mõistaksid ja järgiksid selles juhendis olevaid hoiatusi.

Seadme Target korral väljenduvad need riskid kuuldeaparaatides, mille programmeerimiseks seade on ette nähtud. See tähendab, et Target ise ei saa kahjustada kasutajat (tervishoiutöötaja) ega kuuldeaparaatide kandjat, kuid selle kasutamise (või väärkasutamise) tagajärjed võivad olla:

- patsientidele valesti programmeeritud kuuldeaparaatide väljastamine ja/või
- kuuldeaparaatide kaudu patsientidele edastatavad kahjulikud valjud helid sobitus-/esitlusseansside ajal.

Need riskid on äärmiselt väikesed, aga sellegipoolest peavad nii tervishoiutöötajad kui ka kuuldeaparaatide kandjad olema nendest teadlikud.

### Kõrge MPO

Mõlema kuuldeaparaadi väljund ületab 132 dB (kõrvasimulaator)

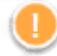

#### Kõrge mürageneraatori tase

Mõlema kuuldeaparaadi mürageneraatori tase ületab 80 dB(A). Pange tähele, et kuval "Tinnitus Balance" kuvatakse maksimaalne kandmisaeg.

Vastuvõtja probleem

Valitud ja tuvastatud vastuvõtja pole identsed. Valige õige vastuvõtja.

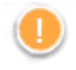

#### Vale poole teave

Kuuldeaparaat on konfigureeritud vastaspoolele. Võimaldage poole vahetamist.

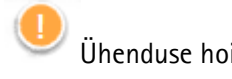

Ühenduse hoiatus

Sõltuvalt vanusest peab kuuldeaparaadile olema kinnitatud muutmiskindel lahendus.

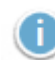

#### Mõõtmise seaded

Eemaldage kuuldeaparaadid patsiendi kõrvadest. Lülitage kuuldeaparaat välja ja uuesti sisse. Kõik kuuldeaparaatides olevad sobitusandmed saab toimingu lõpus taastada.

#### <span id="page-13-0"></span>**Süsteeminõuded**

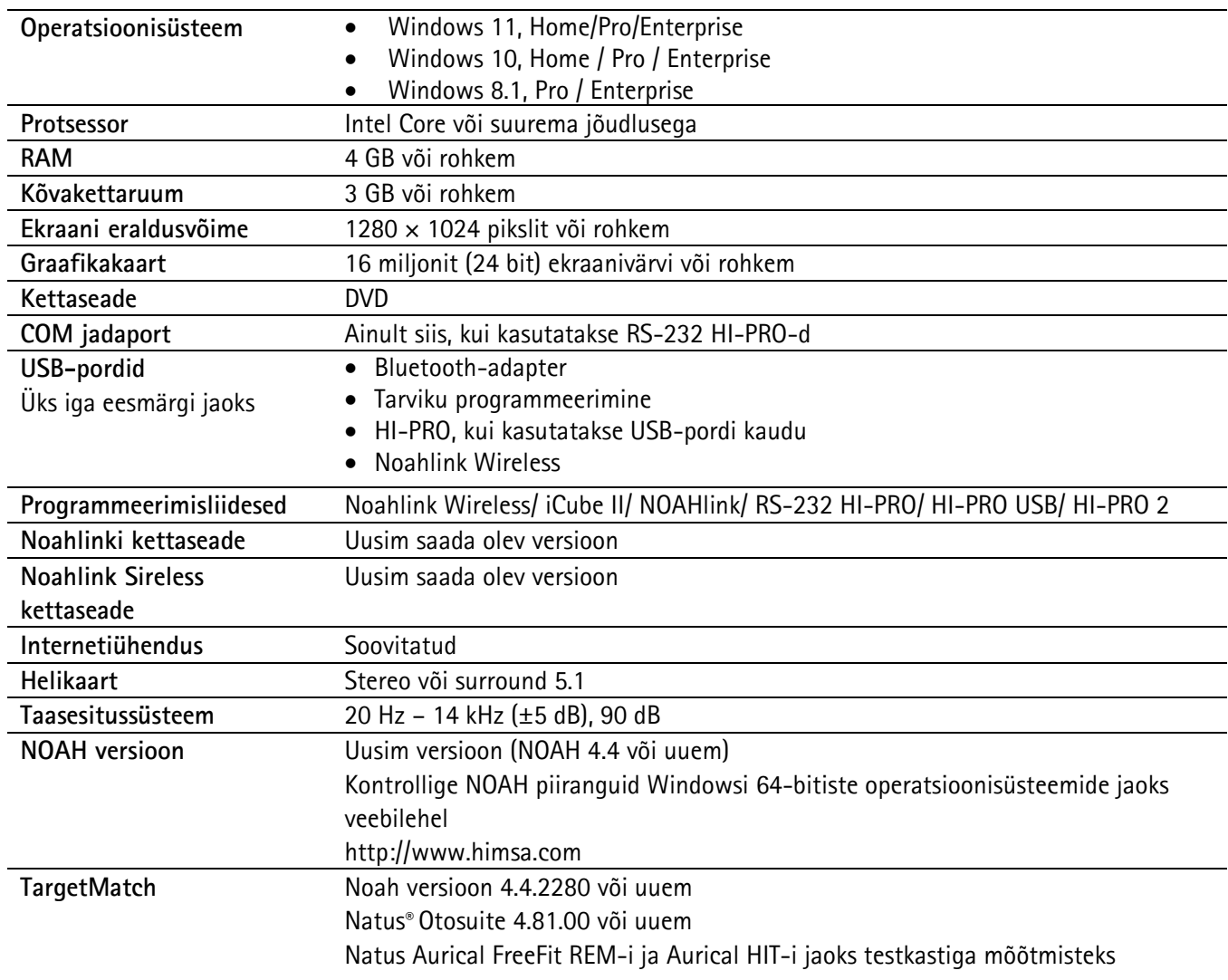

Bluetooth®-i sõnamärk ja logod on registreeritud kaubamärgid, mille omanik on Bluetooth SIG, Inc., ja Sonova AG poolt selliste märkide mistahes kasutamine on litsentsitud.

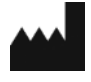

Sonova AG • Laubisrütistrasse 28 • CH-8712 Stäfa • Šveits

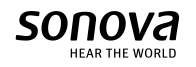

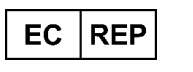

Sonova Deutschland GmbH Max-Eyth-Str. 20 70736 Fellbach-Oeffingen • Saksamaa

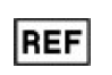

058-0125-081 Phonak Target 8.1

 $\zeta$   $\epsilon$ 0459 CE-märgis kohaldatud 2022